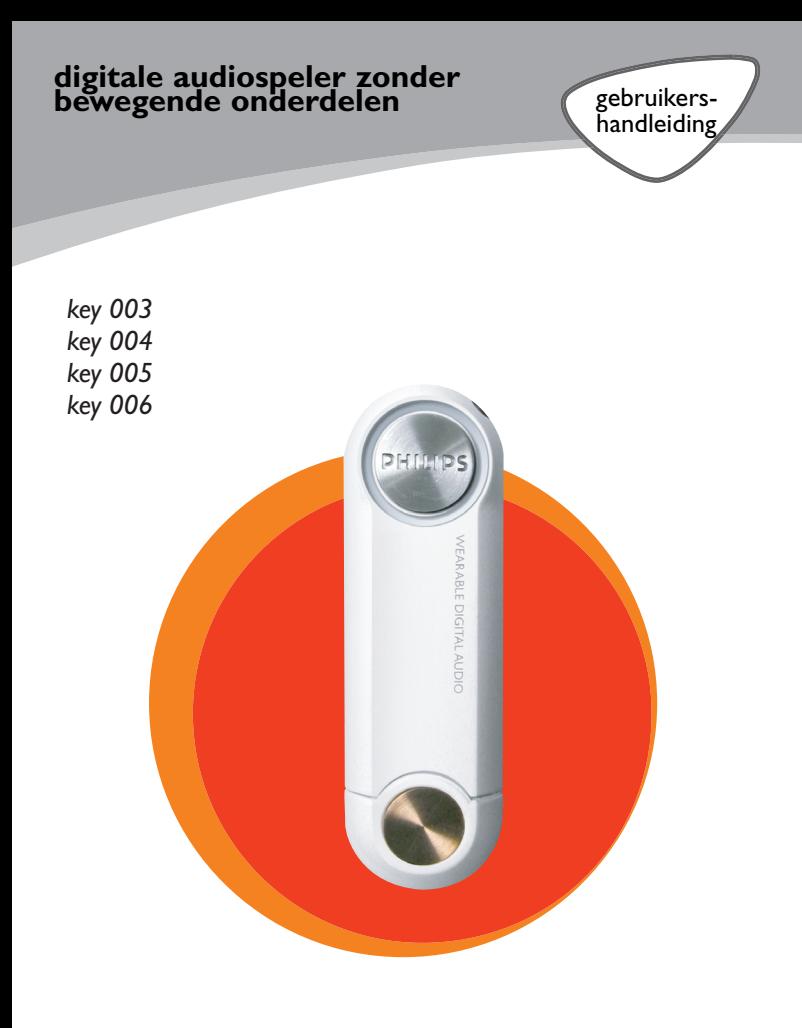

# **PHILIPS**

# **Inhoud**

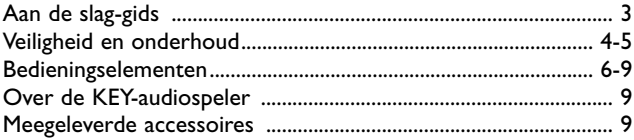

### **Installatie**

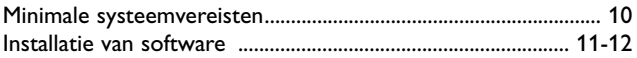

### **Voeding**

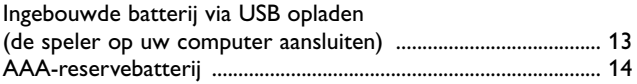

### **Bediening**

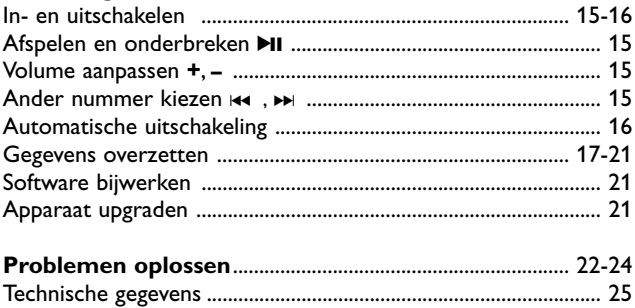

©Koninklijke Philips Electronics N.V. , 2003.

Alle rechten voorbehouden. Het zonder de schriftelijke toestemming van Philips geheel of gedeeltelijk reproduceren, kopiëren, gebruiken, wijzigen, huren, verhuren en / of in het openbaar uitzenden, is verboden.

# **Aan de slag-gids**

Gefeliciteerd en welkom bij de draagbare digitale producten van Philips. Om aan de slag te kunnen, volgt u de stappen zoals afgebeeld.

## *1 Opladen*

• Laad de speler 5 uur op voordat u deze gaat gebruiken. Stel de functieknop op de speler in op de speler in op **OFF/ CHARGE**. Zet uw computer aan, verwijder het USB klepje van de speler en sluit de speler via de USB-poort aan op uw computer. (gebruikers van Windows 98 dienen eerst de benodigde stuurprogramma's te installeren**\***) Tijdens het opladen knippert het groene indicatielampje op de speler.  $OFF/$ CHARGE

### *2 Downloaden*

• Stel de functieknop in op **PLAYBACK/ DOWNLOAD**. Sluit de speler aan op de USB-poort van uw computer. U kunt MP3 of WMA bestanden overzetten van de computer

naar uw speler met **Windows Verkenner** of met **MUSICMATCH Jukebox**. Om dit programma te installeren plaatst u de meegeleverde installatie-CD in het CD-ROM station van uw computer, het installatieproces start automatisch.

## *3 Afspelen*

• Stel de functieknop in op **PLAYBACK/ DOWNLOAD**. Om muziek te kunnen luisteren sluit u de afstandsbediening en de hoofdtelefoon aan op uw speler en drukt u op  $\blacktriangleright$ II.

Ontdek meer informatie op de meegeleverde CD-ROM of terecht op :

## **www.philips.com/support**

**\*Let op! Alleen voor gebruikers van Windows 98: Om problemen bij het afspelen te voorkomen, dient u de speler pas na het uitvoeren van stap 2, installatie, op de USB-poort aan te sluiten.**

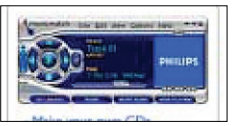

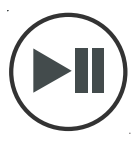

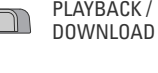

### *Veiligheid en plezier*

- Zorg dat u de instructies in de gebruikershandleiding (op de CD-ROM) leest en het apparaat overeenkomstig deze instructies gebruikt om optimaal plezier te beleven aan uw Philips-product.
- **Kindveiligheid:** het halskoord met afstandsbediening (alleen inbegrepen bij KEY004, KEY006) is geen speelgoed.Wees vooral voorzichtig als het apparaat wordt gebruikt door jonge kinderen. Doe het halskoord niet om de nek van een kind, om wurging te voorkomen!

### **Wees voorzichtig in de omgang met een hoofdtelefoon**

- **Gehoorbescherming:** Luister met een normaal volume. Het gebruik van een hoofdtelefoon bij een hoog volume kan leiden tot gehoorbeschadiging.
- **Verkeersveiligheid:** gebruik het apparaat niet terwijl u autorijdt of fietst, om ongelukken te voorkomen.

# *Let op!*

### *Voorkom schade of defecten:*

- Verdraai of verbuig het halskoord met afstandsbediening niet aangezien het een elektronisch precisieonderdeel betreft.
- Stel het apparaat niet bloot aan hoge temperaturen of direct zonlicht.
- Laat het apparaat niet vallen en laat geen objecten op het apparaat vallen. Krachtige schokken en trillingen kunnen defecten veroorzaken.
- Dit product is **niet waterdicht**: houd de speler of het halskoord met afstandsbediening niet onder water en stel de USB-aansluiting niet bloot aan water.Water dat in de speler terechtkomt, kan aanzienlijke schade veroorzaken.
- Gebruik geen schoonmaakmiddelen die alcohol, ammoniak, benzeen of schuurmiddelen bevatten, omdat deze de speler en het halskoord kunnen aantasten. Gebruik een zachte, vochtige doek om de speler schoon te maken.
- Ingeschakelde **mobiele telefoons en krachtige magnetische velden** in de omgeving van het apparaat kunnen interferentie (storing) veroorzaken.
- De bijgeleverde software-CD-ROM is geen audio-CD. Als u CD-ROM's afspeelt op uw geluidsinstallatie, kan dit de geluidsinstallatie beschadigen!

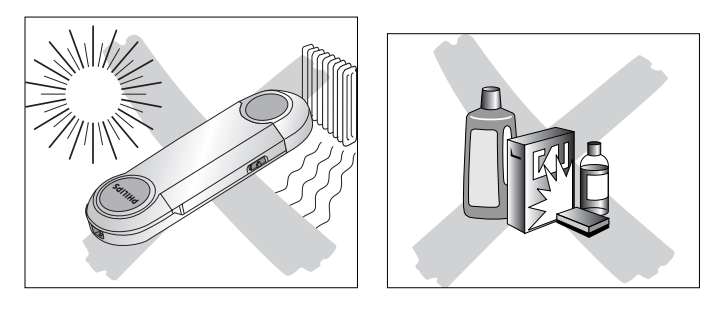

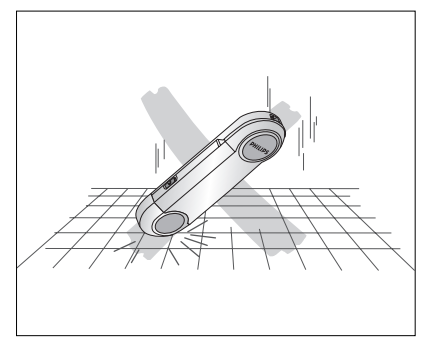

### **Met het oog op het milieu**

Alle overbodig verpakkingsmateriaal werd weggelaten.We hebben ervoor gezorgd dat de verpakking gemakkelijk in twee afzonderlijke materialen te scheiden is: **PET, papier** en **aluminiumfolie**.

Uw speler bestaat uit materialen die na demontage door een gespecialiseerd bedrijf gerecycled kunnen worden. Informeer waar u verpakkingsmateriaal, lege batterijen en oude apparatuur voor recycling kunt inleveren.

# **Bedieningselementen**

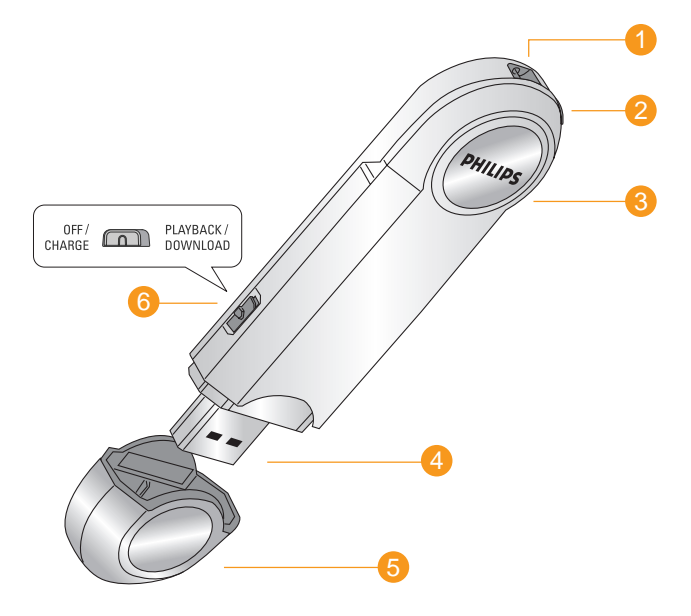

# **Bedieningselementen**

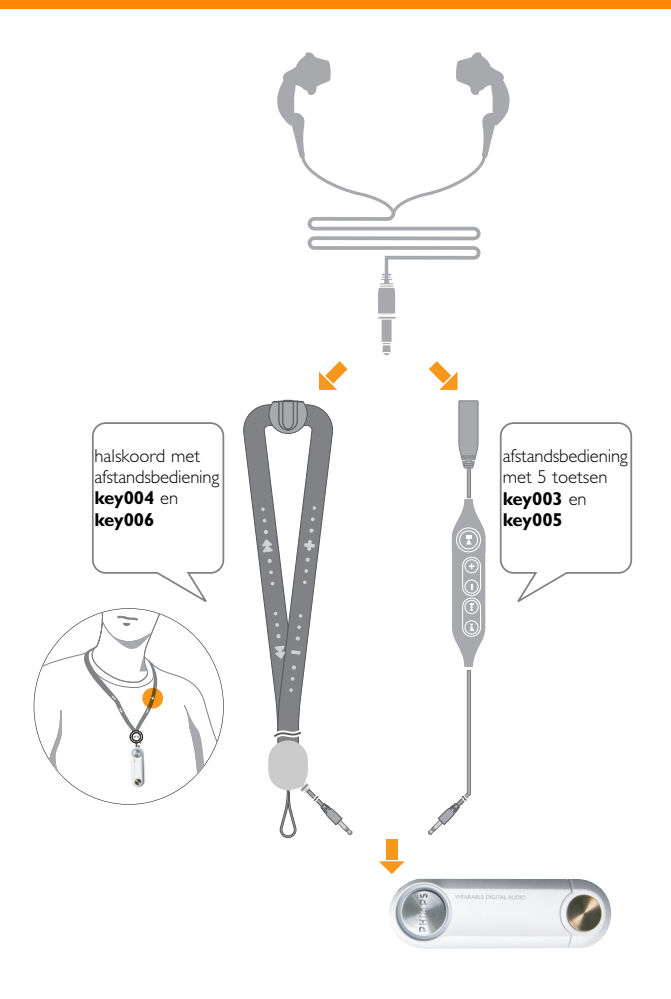

### **Metalen pin 1**

hieraan kunt u een halskoord of polsband (optioneel) bevestigen.

### **Aansluiting voor afstandsbediening 2**

Plaats de connector van de afstandsbediening in deze aansluiting en sluit uw hoofdtelefoon aan op de afstandsbediening

### **Indicatielampje 3**

het lampje brandt of knippert naar gelang de verschillende functies: *groen:* tijdens het opladen van de ingebouwde batterij *oranje:* bij in en uitschakelen en tijdens bestandsoverdracht.

### **USB port 4**

- Verbind de USB-poort van uw audiospeler met de USB-poort van uw computer om de speler op te laden of om gegevens over te zetten.
- Sluit voor meer voeding de meegeleverde batterijhouder met een volle AAA-alkalinebatterij aan op de speler.

### **USB-klepje 5**

Maak het beschermende USB-klepje los om de USB-poort van de audiospeler te onthullen.

### **OFF / CHARGE** en **PLAYBACK / DOWNLOAD 6**

Stel de knop in om een functie te selecteren:

**OFF / CHARGE** laadt de ingebouwde batterij op wanneer de speler op de USB-poort van uw computer is aangesloten.

*Opmerking : afspelen is in deze stand niet mogelijk.*

### **PLAYBACK / DOWNLOAD**

- klaar om gegevens te downloaden wanneer de speler op de USB-poort van uw computer is aangesloten
- klaar om het afspelen van MP3-/WMA-bestanden te starten

### *De model- en productienummers vindt u naast de USB-poort (verwijder het USB- klepje om de nummers te zien)*

# **Bedieningselementen, accessoires**

### **Afstandsbediening**

 $H$  afspelen, pauzeren en uitschakelen van de speler

- **I<4** , >Inaar het vorige/volgende nummer springen
- , + volume verlagen/verhogen

### **Meegeleverde accessoires**

Controleer of alle hieronder aangegeven onderdelen in het pakket aanwezig zijn. Als er onderdelen ontbreken, kunt u contact opnemen met de winkel waar u het apparaat hebt aangeschaft:

- 1 x CD-ROM (installatiesoftware & gebruikershandleiding)
- 1 x Aan de slag-gids
- $1 \times$  hoofdtelefoonaansluiting, HE570
- 1 x AAA-batterijhouder AY3381 of AY3382 (AAA-batterij niet inbegrepen)
- 1 x afstandsbediening met 5 toetsen AY3782 of AY3784 (alleen voor modellen *KEY003* en *KEY005*)
- 1 x halskoord met afstandsbediening AY3783 of AY3780 (alleen voor modellen *KEY004* en *KEY006*)
- 1 x Boekje Veiligheid en garantie

### **Over de KEY-audiospeler**

**KEY003/004/005/006** is een draagbare, digitale audiospeler zonder bewegende onderdelen:

- Geschikt voor **MP3- en,WMA-bestanden (Windows Media Audio)** en voor toekomstige digitale audiobestanden, bijvoorbeeld gedigitaliseerde en gecomprimeerde nummers van een audio-cd, nummers van een cassettebandje, gesproken boeken, kranten en geluidseffecten, mits deze zijn gecodeerd als **MP3** of **WMA-bestanden**.
- Kan **MP3** en**WMA**-bestanden zonder **Digital Rights Managment** downloaden.
- geschikt voor downloaden van upgrades
- zet bestanden en andere gegevens over met **Windows Bestandsbeheer** of **Windows Verkenner**, als de speler via de USB-poort op uw computer is aangesloten
- wordt rechtstreeks door de computer van stroom voorzien als bestanden worden overgezet naar de speler.

# **Minimale systeemvereisten**

### **Vereisten voor Windows-systeem**

- Pentium -processor (MMX 166 MHz) of beter
- \*USB-poort met Windows® 98/ Me/ 2000/ XP
- 96 MB RAM-geheugen
- 50 MB beschikbare schijfruimte
- Cd-rom-station
- Videokaart

### *Alleen voor gebruikers van Windows 98:*

• PLAATS DE MEEGELEVERDE CD-ROM IN HET CD-ROM-STATION EN INSTALLEER DE VEREISTE STUURPROGRAMMA'S,VOORDAT U DE SPELER VOOR DE EERSTE KEER AANSLUIT OM TE DOWNLOADEN.

## *LET OP!*

*Computers die zijn opgewaardeerd van Windows 95, zijn mogelijk niet compatibel met USB!*

# **Installatie van software**

- **1** Plaats de meegeleverde installatie-CD in het CD-ROM-station van uw computer.
- **2** Het venster met de **aan de slag-gids**. Volg de instructies op het scherm.

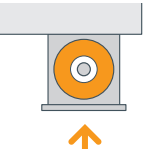

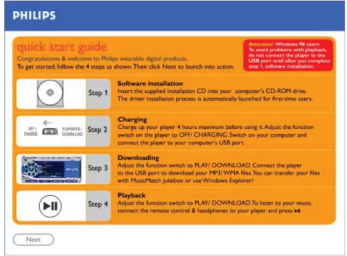

**3** Selecteer uw product om de installatie te starten.

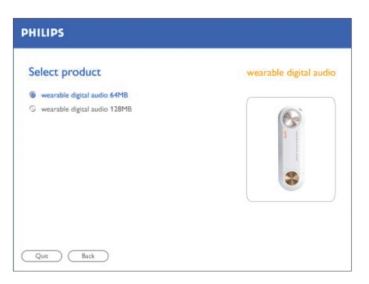

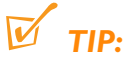

- *TIP: Het installatieproces start automatisch wanneer u de CD-ROM voor het eerst in de computer plaatst.*
- *Volg alle instructies op het scherm voor het correct uitvoeren van de installatie. De noodzakelijke PC-toepassingen, zoals een formatteerprogramma, worden geïnstalleerd.*

**4** Selecteer en installeer de **MUSICMATCH Jukebox** of alleen de plugin. Volg de instructies op het scherm om de installatie te voltooien.

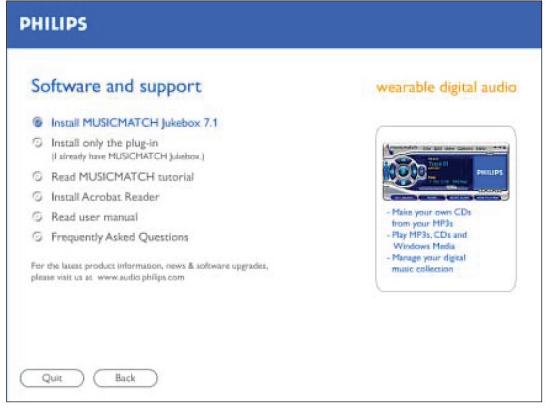

**5** Klik voor meer informatie over het gebruik van **MUSICMATCH Jukebox** op **Read MUSICMATCH tutorial**.

# **USB Voeding**

### **Uw KEY speler gereedmaken**

Uw speler wordt van stroom voorzien door een ingebouwde, oplaadbare batterij (NiMH), die u direct vanaf uw computer kunt opladen.

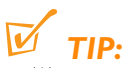

- *Wanneer u de speler voor het eerst gebruikt, moet u de ingebouwde batterij van te voren volledig opladen! (Zie volgend hoofdstuk)*
- *Voor snelheid en als back-upvoeding kunt u ook de meegeleverde AAA-batterijhouder gebruiken.*

### **Ingebouwde batterij via USB opladen**

- **1** Maak het USB-klepje los.
- **2** Zet de computer aan.
- **3** Zorg dat u de functieknop hebt ingesteld in de **OFF/ CHARGE** stand.
- **4** Verbind de USB-poort van uw audiospeler met de USB-poort van uw computer.
- **→** Het opladen begint onmiddellijk. Tijdens het opladen brandt het groene indicatielampje.
- **→** Zorg dat de PC tijdens het opladen ingeschakeld blijft.
- **→** Zodra de batterij volledig is opgeladen (ong. 5 uur), brandt het groene indicatielampje niet meer.
- **5** Koppel de speler los en plaats het USBklepje terug.

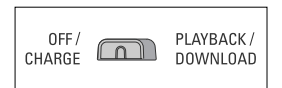

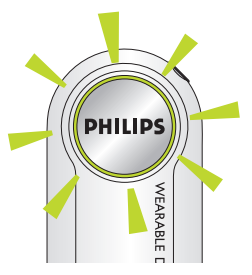

- *TIP: • OFF / CHARGE: tijdens het opladen van de batterij kunt u geen muziek op de speler afspelen. De normale functies op de afstandsbediening zijn ook uitgeschakeld.*
- *Bewaar het USB-klepje op een veilige plaats nadat u deze hebt verwijderd.*
- *Als de computer of batterijhouder niet is aangesloten, adient u het USB-klepje altijd terug te plaatsen om beschadiging van de USB-poort te voorkomen.*

# **AAA batterij**

### **AAA-alkalinebatterijhouder**

Wanneer u onderweg bent, kunt u de AAAalkalinebatterijhouder gebruiken om uw afspeeltijd te vergroten. Deze batterijhouder functioneert als een reservebatterij naast de ingebouwde, oplaadbare batterij.

- **1** Open het klepje van het batterijcompartiment Plaats een volle AAA-alkalinebatterij zoals afgebeeld met de juiste polariteit.
- **2** Plaats het klepje weer terug op het batterijcompartiment.
- **3** Maak het USB-klepje los.
- **4** Schuif de batterijhouder tot deze goed vastzit in de USB-poort op de speler zoals is afgebeeld.

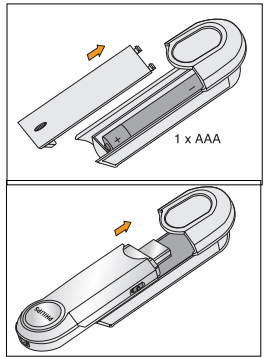

### *Batterijen bevatten chemische stoffen. Ga voorzichtig met batterijen om en breng ze weg als klein chemisch afval.*

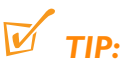

- *•* Als de ingebouwde batterij op uw speler al is opgeladen en u de AAAbatterijhouder hebt bevestigd, wordt als eerste de AAA-batterijvoeding gebruikt.
- *•* Bewaar het USB-klepje op een veilige plaats als u dit losmaakt.
- *•* Plaats het USB-klepje altijd terug als u geen aansluiting maakt met uw computer, om beschadiging van de USB-poort te voorkomen **of** batterijhouder.
- *•* Verwijder de AAA-batterij als de batterij leeg is of als u de speler langer dan 2 weken niet gebruikt.
- *•* **De batterijhouder is geen oplader!** Noch de ingebouwde, oplaadbare batterij van de audiospeler, noch de AAA-batterijen kunnen door de batterijhouder worden opgeladen.
- *•* Probeer de batterijhouder niet op de USB-poort op uw computer aan te sluiten aangezien dit schade aan de aansluitingen kan veroorzaken.

### **Indicatie van lege batterij**

Wanneer de ingebouwde batterij of de AAA-batterij bijna leeg is, laat de speler met pauzes een pieptoon horen voordat de speler automatisch wordt uitgeschakeld.

Om uw muziekbestanden op uw speler af te kunnen spelen, downloadt u de bestanden als .MP3- of .WMA-bestanden naar de hoofddirectory van de speler. Uw KEY-speler kan alleen bestanden afspelen die op deze manier zijn opgeslagen. (Zie pagina 18-21)

- **1** Sluit de afstandsbediening en hoofdtelefoon aan op de speler zoals is afgebeeld op pagina 7.
- **2** Zorg dat u de functieknop hebt ingesteld in de **PLAYBACK/ DOWNLOAD**-stand.
- **3** Houd  $\blacksquare$ I langer dan 2 seconden ingedrukt om de speler aan te zetten.
	- **→** Het indicatielampje brandt enkele tellen oranje en het afspelen begint bij het laatste nummer dat werd afgespeeld toen u de speler uitschakelde.

- *TIP: Als de functieknop is ingesteld in de OFF/ CHARGE-stand, kunt u geen muziek afspelen!*
- *Als er geen MP3-/WMA-bestanden op de speler zijn opgeslagen, laat de speler pieptonen horen en knippert het indicatielampje oranje voordat de speler wordt uitgeschakeld.*

### **Volume aanpassen**

- Druk een aantal keren of druk een paar seconden lang op:
	- + om het volume te verhogen
	- om het volume te verlagen

### Te pauzeren, **MI**

- **1** Tijdens het afspelen drukt u kort op **>II** om het afspelen te pauzeren.
- 2 Druk nogmaals op **>II** om het afspelen te hervatten.
	- **→** Het oranje indicatielampje knippert langzaam tijdens het pauzeren.

### **Ander nummer kiezen, ⊷ , →**

- Tijdens het afspelen drukt u een keer of vaker op: **I<4** om vorige nummers over te slaan
	- § om volgende nummers over te slaan

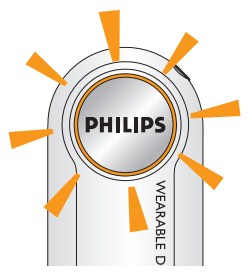

### **In- uitschakelen**

- Houd  $\blacktriangleright$ II langer dan 2 seconden ingedrukt om de speler uit te schakelen.
	- **→** Knippert het indicatielampje oranje voordat de speler wordt uitgeschakeld*.* Het flashgeheugen in de speler slaat het laatst afgespeelde nummer en de volume-instelling op.

*TIP: Het ingestelde volume en het nummer worden niet opgeslagen in het geheugen als:*

- *u de speler uitzet door de functieknop in te stellen op de* **OFF/ CHARGE***-stand.*
- *u het systeembestand SETTINGS.DAT uit de map Removable Disk verwijdert.*

U kunt het geheugen echter eenvoudig herstellen. Zet de speler aan en gebruik de knop **>11** *om uw speler weer uit te schakelen.*

### **Automatische uitschakeling**

Als u het nummer langer dan 30 seconden pauzeert, schakelt de speler automatisch uit om energie te besparen.

*LET OP! Alleen voor gebruikers van Windows 98: PLAATS DE MEEGELEVERDE CD-ROM IN HET CD-ROM-STATION EN INSTALLEER DE VEREISTE STUURPROGRAMMA'S,VOORDAT U DE SPELER VOOR DE EERSTE KEER AANSLUIT OM TE DOWNLOADEN.*

Als u de speler via de USB-poort op uw computer aansluit, herkent het besturingssysteem van uw computer de speler als een verwijderbaar **USB Mass Storage Device (MSD)**. De speler wordt gedetecteerd en automatisch geplaatst als een map met de naam **Removable Disk/ Device** (bijv. D-schijf).

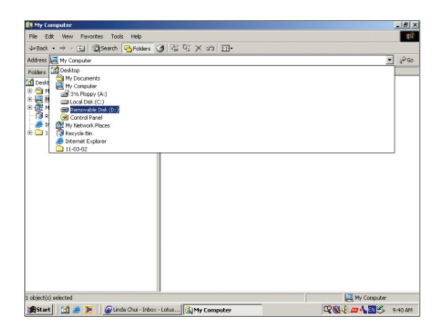

Zodra u de bestanden op uw computer hebt overgezet, kunt u de normale bestandsbewerkingen gebruiken om de bestanden bijvoorbeeld te kopiëren of te verwijderen, of de naam ervan te wijzigen. Dit houdt in dat u kunt luisteren naar uw favoriete muziek terwijl u onderweg bent en de speler tevens kunt gebruiken voor het opslaan van uw werk- of gegevensbestanden zoals **Word**-documenten, **Powerpoint**-presentaties en PDF's.

### **Audiobestanden overzetten**

Om uw muziekbestanden op uw speler af te kunnen spelen, downloadt u de bestanden als **.MP3**- of **.WMA**-bestanden naar de **hoofddirectory van de speler**. Uw **KEY**-speler kan alleen bestanden afspelen die op deze manier zijn opgeslagen.

Eventuele muziekbestanden die als albums of mappen naar uw speler zijn

gedownload, worden behandeld als gegevensbestanden en kunnen niet worden afgespeeld.

- **1** Maak het USB-klepje los.
- **2** Zorg dat u de functieknop hebt ingesteld in de **PLAYBACK/ DOWNLOAD**-stand.
- **3** Verbind de USB-poort van uw audiospeler met de USB-poort van uw computer.
	- **→** Het indicatielampje wordt oranje.

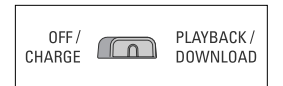

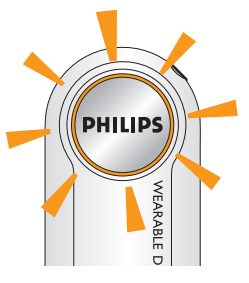

*MUSICMATCH Jukebox gebruiken om uw MP3-bestanden te hanteren:* Desgewenst kunt u de tutorial en software van de **MUSICMATCH Jukebox** op de meegeleverde CD-ROM bekijken om afspeellijsten te maken en uw MP3-bestanden te beheren.

### *Windows Bestandsbeheer of Windows Verkenner gebruiken om uw MP3-bestanden en andere bestanden te hanteren:*

- **1** Start **Windows File Manager** of **Windows Explorer** om uw MP3- /WMA-bestanden te openen.
- **2** Selecteer de bestanden die u wilt overzetten (door ze van of naar uw **Removable Disk**-map te kopiëren of te slepen en neer te zetten.)
- → Tijdens de bestandsoverdracht knippert het indicatielampje oranje.

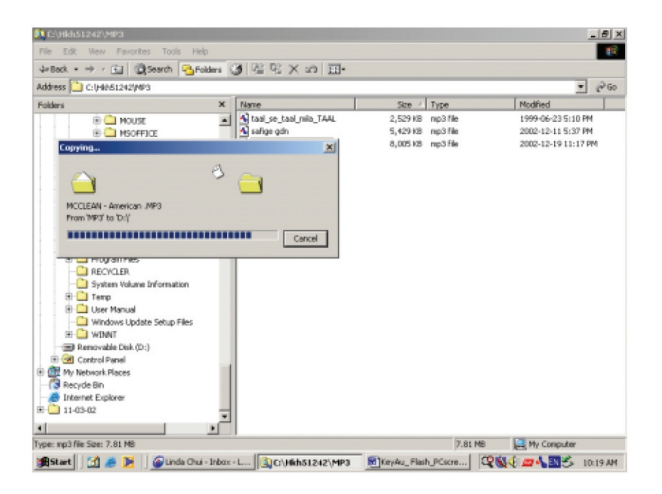

# **Gegevens overzetten**

- **3** Als u klaar bent met het overzetten van uw bestanden, controleert u of het oranje indicatielampje niet meer knippert maar blijft branden.
- 4 Klik op het pictogram **Unplug or Eject Hardware &** onderaan het scherm.

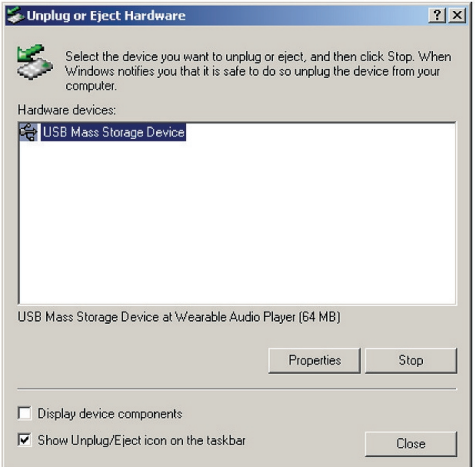

**5** Als het dialoogvenster **Safe to Remove Hardware** verschijnt, klikt u op **OK.**

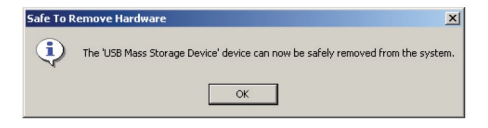

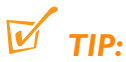

- *TIP: Afspelen of downloaden is niet mogelijk wanneer de functieknop is ingesteld in de OFF/ CHARGE-stand!*
- *Volg altijd de instructies op het scherm voor het veilig en juist loskoppelen van de speler na de bestandsoverdracht EN controleer of het oranje indicatielampje niet meer knippert. Dit*

*voorkomt verlies of beschadiging van gegevens.*

*• Om geheugen op uw speler vrij te maken voor nieuwe nummers, kunt u oudere bestanden van uw speler overzetten naar uw computer.*

#### **Software bijwerken\***

U kunt beschikken over de nieuwste versie van **MUSICMATCH Jukebox**.

- **1** Klik op **Options** ➜ **Update Software** ➜ **Continue.**
- **2** Tijdens het bijwerken worden bestanden toegevoegd aan uw computer waarna de MUSICMATCH Jukebox automatisch opnieuw voor u wordt opgestart.

*Opmerking* 

*• Vereist een online verbinding met internet.*

#### **Apparaat upgraden**

*Voor de meeste recente FAQ, informatie over nieuwe producten en het laatste nieuws en software-upgrades, kunt u terecht op: http://www.philips.com/support of http://www.audio.philips.com*

## *WAARSCHUWING!*

*Probeer in geen geval zelf het apparaat te repareren want dan vervalt de garantie.*

Als zich een probleem voordoet, controleer dan eerst de punten op de onderstaande lijst voor u het apparaat ter reparatie aanbiedt. Maak het apparaat niet open want dan loopt u het risico een elek-trische schok te krijgen. Kunt u het probleem niet oplossen aan de hand van deze aanwijzingen, raadpleeg dan uw leverancier of serviceorganisatie.

### **Tijdens het afspelen slaat de KEY-speler over**

- Het compressieniveau van uw WMA- of MP3-bestanden kan afwijken van de ondersteunde indeling van uw speler. Raadpleeg pagina 25 voor meer informatie.
	- Gebruik een lagere compressie-instelling wanneer u uw bestanden naar MP3 converteert.
- Tijdens bestandsoverdracht zijn gegevens beschadigd.
	- Voer de bestandsoverdracht opnieuw uit en volg nauwkeurig alle instructies op het scherm. Zorg dat u de speler alleen loskoppelt wanneer het oranje indicatielampje niet meer knippert!

### **USB lijkt niet te werken**

- Aansluitingen los/onjuist.
	- Controleer of de speler goed is aangesloten en de aansluitingen naar de computer correct zijn.
- Verkeerde versie van Windows.
	- Uw computer moet zijn uitgerust met Windows 98 of hoger (zie pagina 10).
- Het USB-stuurprogramma is niet geïnstalleerd.
	- Alleen voor gebruikers van Windows 98: controleer of u het USBstuurprogramma hebt geïnstalleerd dat is meegeleverd op de installatie-CD-ROM (zie pagina 10-11).
- Elektrostatische ontlading
	- Stel de functieknop in op de **OFF/ CHARGE**-stand en stel deze daarna in op **PLAYBACK/ DOWNLOAD**.

### **Er zijn geen bestanden op mijn speler opgeslagen.Waarom is het geheugen minder dan 64 MB of 128 MB?**

• De speler gebruikt een deel van het geheugen in het apparaat voor de software en instellingen.

### **Storing: Geen geluid, stroom of reactie van de bedieningsknoppen. Wat is er mis?**

- Batterij is bijna leeg/AAA-batterij is onjuist geplaatst.
	- Laad de speler via de USB-poort op of plaats een volle batterij als u de AAA-batterijhouder wilt gebruiken (zie pagina 13-14).
- De hoofdtelefoon is onjuist aangesloten.
	- Controleer of zowel de hoofdtelefoon als de afstandsbediening op de juiste manier op de speler zijn aangesloten en goed vastzitten. (zie pagina 7)
	- het volume aanpassen.
- Elektrostatische ontlading
	- Stel de functieknop in op de **OFF/ CHARGE**-stand en stel deze daarna in op **PLAYBACK/ DOWNLOAD**.
- Beschadigd(e) bestand/track.
	- Wis alle tracks uit het apparaatgeheugen. Klik vanuit uw pc-taakbalk: **Start** ➜ **Programs** ➜ **Philips Key Ring Wearable Audio player (xxxMB)** ➜ **Format.** In het dialoogvenster **Key Ring Format** schakelt u de optie **Quick Format** uit en klikt u op **Start** om te beginnen met formatteren.
- Als het probleem blijft bestaan, is het flashgeheugen mogelijk beschadigd.
	- Ga als volgt te werk om de speler te herstellen.

Probeer het volgende om het apparaat te herstellen:

- **1** Zorg dat u de functieknop hebt ingesteld in de **OFF/ CHARGE**-stand en dat de afstandsbediening is aangesloten.
- **2** Maak het USB-klepje open en verbind de USB-poort van de speler met de USB-poort van uw computer.
- **→** Het indicatielampje wordt groen.

# **Problemen oplossen**

- **3** Druk op de afstandsbediening op **>II**. Blijf deze ingedrukt houden. Stel tegelijkertijd de functieknop in op **PLAYBACK/ DOWNLOAD**.
- **→** Het groene indicatielampje brandt niet meer.
- 4 Houd **II** nog eens 5 seconden lang ingedrukt.

### Op uw PC:

- **5** Klik op het pictogram **Start** om het volgende te selecteren: **Programs** ➜ **Philips Key Ring Wearable Audio player (xxxMB)** ➜ **Recovery**.Vervolgens verschijnt het dialoogvenster **Key Ring Recovery**.
- **6** Schakel de optie **Quick download** uit (in het optieveld **Download**).
- **7** Klik op **Start** in **Quick download** om het herstelprogramma te starten.
- **8** Zodra het herstelproces is voltooid, klikt u op het pictogram **Unplug or Eject Hardware** op de informatiebalk onderaan het scherm.
- **9** Volg de instructies op het scherm tot u bij het bericht, **Safe to Remove Hardware** bent.
- **10** Klik op **OK**, ten koppel vervolgens de speler los van de USB-poort.

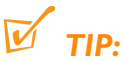

- *TIP: Voor Win98-gebruikers bestaat het pictogram Unplug or Eject Hardware niet.*
- *Zorg dat u de speler alleen loskoppelt wanneer het oranje indicatielampje niet meer knippert!*

*Voor de meeste recente FAQ, informatie over nieuwe producten en het laatste nieuws en software-upgrades, kunt u terecht op: http://www.philips.com/support of http://www.audio.philips.com*

# **Technische gegevens**

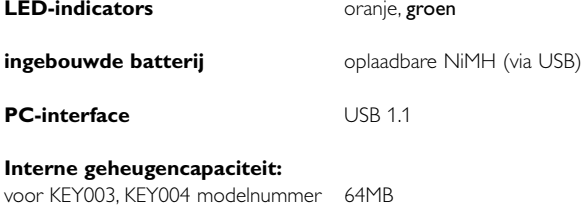

voor KEY005, KEY006 modelnummer 128MB

*\* Mogelijk is niet het volledige geheugen beschikbaar voor gebruik, omdat een deel van het geheugen wordt gereserveerd voor de werking van het apparaat.*

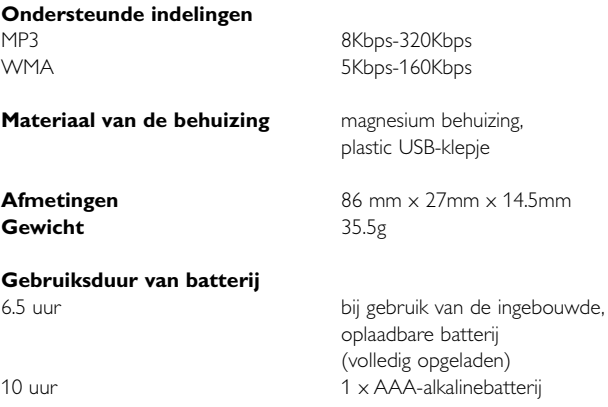

*PHILIPS behoudt zich het recht voor om zonder voorafgaande kennisgeving ontwerp- en specificatiewijzigingen door te voeren ter verbetering van het product.*

# **Ontdek Philips op het internet http://www.philips.com http://www.audio.philips.com**

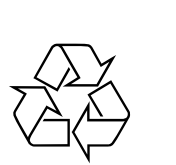

KEY003 KEY004 KEY005 KEY006

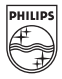

BK336/hk